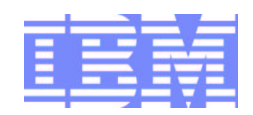

## z/OS LDAP Overview and Security Function Update

Ken Morgan IBM z/OS LDAP Development morgankg@us.ibm.com

## Disclaimer

The information contained in this document has not been submitted to any formal IBM test and is distributed on an "as-is" basis without any warranty either express or implied. The use of this information or the implementation of any of these techniques is <sup>a</sup> customer responsibility and depends on the customer's ability to evaluate and integrate them into the operational environment. While each item may have been reviewed by IBM for accuracy in <sup>a</sup> specific situation, there is no guarantee that the same or similar results will be obtained elsewhere. Customers attempting to adapt these techniques to their own environment do so at their own risk.

In this document, any references made to an IBM licensed program are not intended to state or imply that only IBM's licensed program may be used; any functionally equivalent program may be used instead.

Any performance data contained in this document was determined in <sup>a</sup> controlled environment and therefore, the results which may be obtained in other operating environments may vary significantly.

Users of this document should verify the applicable data for their specific environments. It is possible that this material may contain references to, or information about, IBM products (machines and programs), programming, or services that are not announced in your country or not yet announced by IBM. Such references or information should not be construed to mean that IBM intends to announce such IBM products, programming, or services.

Permission is hereby granted to publish an exact copy of this paper in the Solutions proceedings. IBM retains the title to the copyright in this paper, as well as the copyright in all underlying works. IBM retains the right to make derivative works and to republish and distribute this paper to whomever it chooses in any way it chooses.

## Trademarks

The following are trademarks of the IBM Corporation. An asterisk following the name denotes <sup>a</sup> registered trademark.

ACF/VTAM\*ADSTAR\* Advanced Function Printing Advanced Peer-to-Peer **Networking**  AIX/6000 APL2\* APPN Approach AS/400\* C/VM C/370Callup CICS<sup>"</sup> CICS/VSE\* Common User Access Current **CUA DataJoiner** DataPropagator<br>DB2\* DB2 Connect DB2/2

DB2/6000 DF<sub>S</sub> **DFSMS**  DFSMS/VM**DirMaint** DisplayWrite\* DisplayWrite\*<br>Distributed Relational Database Architecture Domino DRDA\*Enterprise Systems Connection Architecture**Enterprise Systems** Architecture/390 ES/9000\* ESCON\*GDDM\* Hardware Configuration Definition IBM\* IBM Business Partner IBMLink IMSLanguage Environment\*<br>Lotus Notes Lotus Notes

Lotus SmartSuiteMQ MQ Series **Multiprise** MVS\* MVS/ESA MVS/SP MVS/XA Net.Data NetView\***Notes NotesPump** OfficeVision\* OfficeVision/VMOpen Blueprint<br>OSA OS/2\* OS/390Parallel Sysplex<br>PowerPC **PowerPC** PR/SMPROFS\* QMF

RACF

RAMACRISC System/6000\*<br>RS/6000 SQL/DS SQL Master System/390\*<br>S/370 S/390\*S/390 Multiprise<br>S/390 Parallel Enterprise<br>Server **TalkLink**  Time and Place **Ultrastar VisualAge** VisualGen **VisualLift**  Visual WarehouseVM/ESA\* VM/XA VSE/ESA VTAM\***Wordpro** 

The names listed below are trademarks or registered trademarks and are the properties of their respective companies.

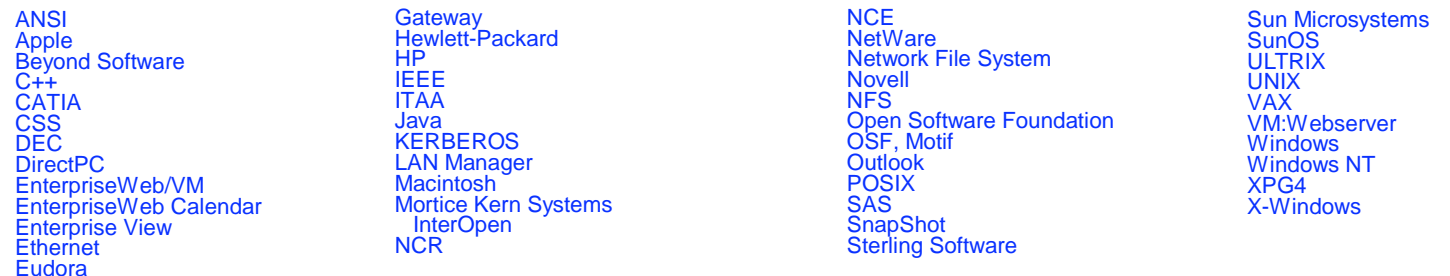

All statements regarding IBM's future intent are subject to change without notice, and represent goals and objectives only.

# Agenda

### **LDAP Overview**

- **LDAP Authentication**
	- **Using RACF**
	- **Using TDBM**
	- **Using Native Authentication (TDBM and RACF)**
- **Accessing RACF via LDAP**
- **RACF Change Logging**
- **Access Control in TDBM**
- **The Big Picture**

#### **Overview of LDAP**

- **Lightweight Directory Access Protocol (LDAP) is <sup>a</sup> global directory model**
- **Originally developed as front-end of X.500 (DAP)**
- **The LDAP protocol runs over TCP**
- **Global directory model is based on entries**
	- **Each entry identified by its DN (distinguished name)**
		- **Often uses cn (common name), ou (organization unit), <sup>o</sup> (organization)**
- **Each entry is <sup>a</sup> collection of attributes**
	- **Each attribute has <sup>a</sup> type and values**
	- **Attributes are grouped into object classes**
		- **Determine mandatory and optional attributes for an entry**
	- **Schema defines attributes and object classes**

## DN: cn=ken,ou=LDAP,o=IBM,c=US

# LDAP Directory Structure

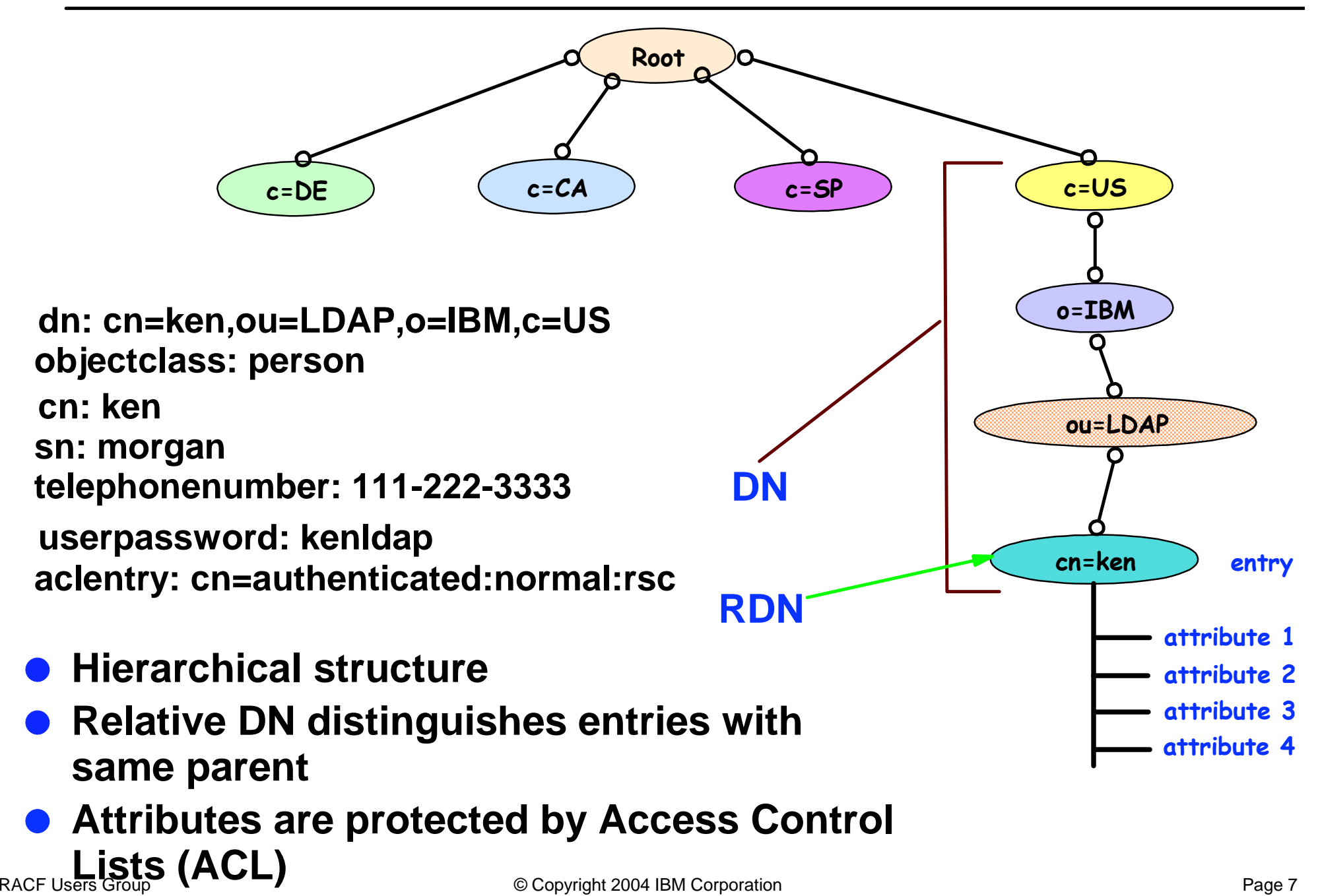

### **z/OS LDAP provides**

- **LDAP server - manages the directory entries**
- **LDAP client - C APIs to add, modify, delete, rename, compare, and search entries**
- **Command line client utilities: ldapadd, ldapmodify, ldapdelete, ldapmodrdn, ldapsearch**
- **Any Version 3 LDAP client can be used with z/OS LDAP server**

### **z/OS LDAP client and utilities can be used with any V3 LDAP server**

# Using LDAP - Examples

### **Example: add an entry**

#### **Create <sup>a</sup> file, jay.add, containing entry to be added: dn: cn=jay,ou=LDAP,o=IBM,c=US cn: jay sn: smithuserpassword: jaypw**

#### **Invoke ldapadd utility: ldapadd -h dceset3.ibm.com -p 2803 -D cn=ken,ou=LDAP,o=IBM,c=US -w kenldap -f jay.add**

## **Example: modify an entry**

```
Create a file, jay.mod, containing changes:
 dn: cn=jay,ou=LDAP,o=IBM,c=US
 add: telephonenumber
 telephonenumber: 555-666-7777
```

```
replace: sn
sn: smithson
```
**-**

### **Invoke ldapmodify utility:**

**ldapmodify -h dceset3.ibm.com -p 2803**

**-D cn=ken,ou=LDAP,o=IBM,c=US -w kenldap -f jay.mod**

Copyright 2004 IBM Corporation **Page 9** Copyright 2004 IBM Corporation

## Using LDAP - Examples cont.

### **Example: search for an entry**

#### **Display specific entry**

```
ldapsearch -h dceset3.ibm.com -p 2803 -D cn=ken,ou=LDAP,o=IBM,c=US
 -w kenldap -L -s base -b cn=jay,ou=LDAP,o=IBM,c=US objectclass=*
```

```
dn: cn=jay,ou=LDAP,o=IBM,c=US
objectclass: person
cn: jay
sn: smithsontelephonenumber: 111-666-7777
```
**Display entries with telephonenumber in 111 area code and surname starting with smith:**

**ldapsearch -h dceset3.ibm.com -p 2803 -D cn=ken,ou=LDAP,o=IBM,c=US -w kenldap -L -s sub -b c=US "(&(telephonumber=111\*)(sn=smith\*))"**

#### **Example: delete an entry ldapdelete -h dceset3.ibm.com -p 2803 -D cn=ken,ou=LDAP,o=IBM,c=US -w kenldap cn=jay,ou=LDAP,o=IBM,c=US**

Copyright 2004 IBM Corporation **Community** Constant Community Page 10

### **Example: display all entries in c=US directory tree**

```
ldapsearch -h dceset3.ibm.com -p 2803 -D cn=ken,ou=LDAP,o=IBM,c=US
  -w kenldap -L -s sub -b c=US objectclass=*
```

```
dn: c=USobjectclass: country
c: US
```

```
dn: o=IBM,c=US
objectclass: organization
o: IBM
```

```
dn: ou=LDAP,o=IBM,c=US
objectclass: organizationalunit
ou: LDAP
```

```
cn=ken,ou=LDAP,o=IBM,c=US
objectclass: person
cn: ken
```

```
...
```
## LDAP Server on z/OS

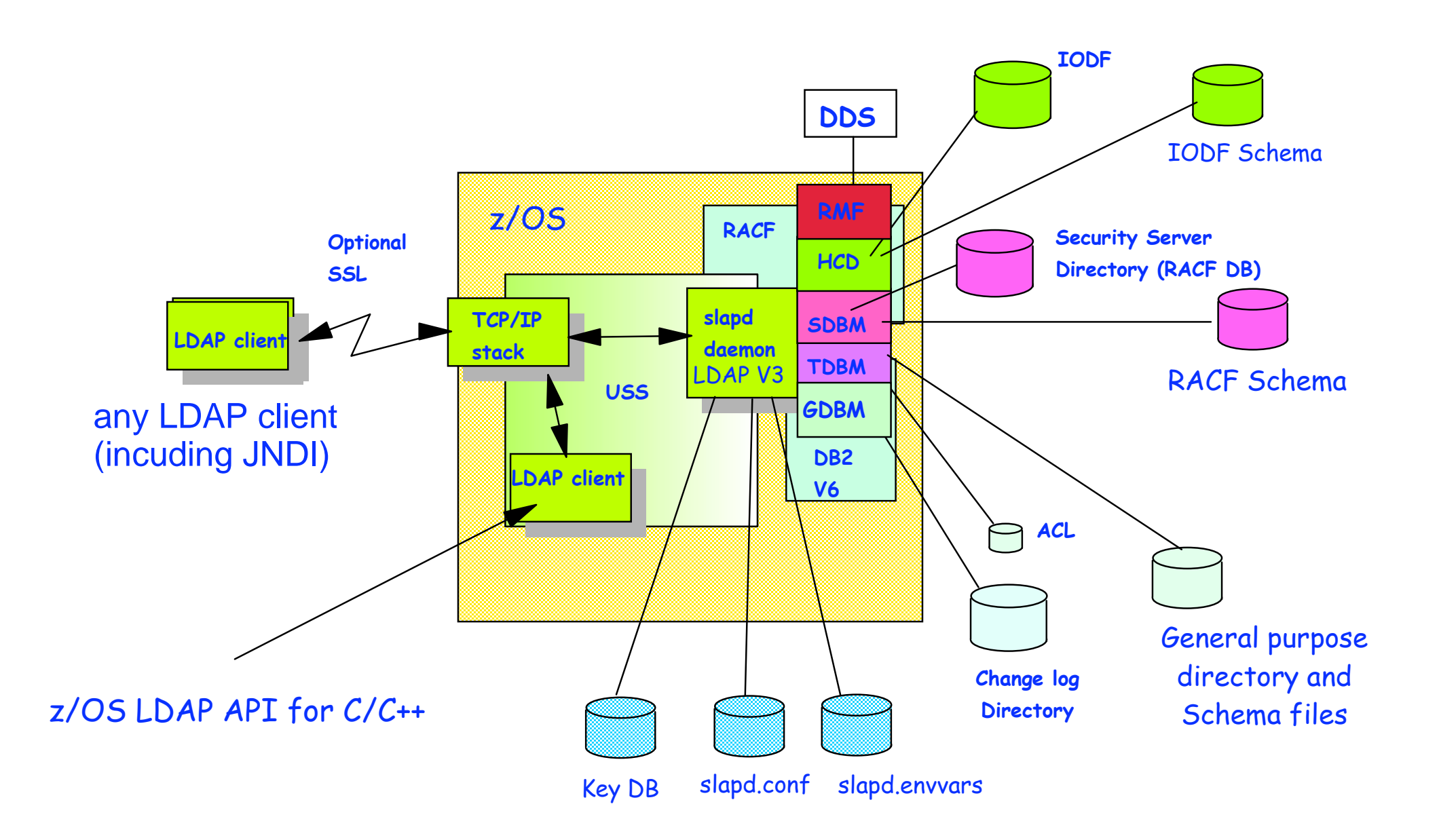

## LDAP Server on z/OS...

### **LDAP Server has multiple backends (data stores)**

- **TDBM: General purpose directory**
	- **Full LDAP V3 support, including modifiable schema**
	- **Data stored in DB2 database**
	- **Full scalability**
- **SDBM: RACF users, groups, and user-group connections**
	- **Provides remote RACF administration and authentication**
	- **Fixed schema**
	- **Data stored in RACF database**
	- **Limited search capability**
- **GDBM: change log directory**
	- **Similar to TDBM (DB2 based) but restricted operations**

#### **Limited function special backends**

- **HCD: IODF definitions, data in IODF - shipped with HCD**
- **RMF: RMF data, stored in RMF DDS server - shipped with RMF**

# LDAP for z/OS Parallel Sysplex Support

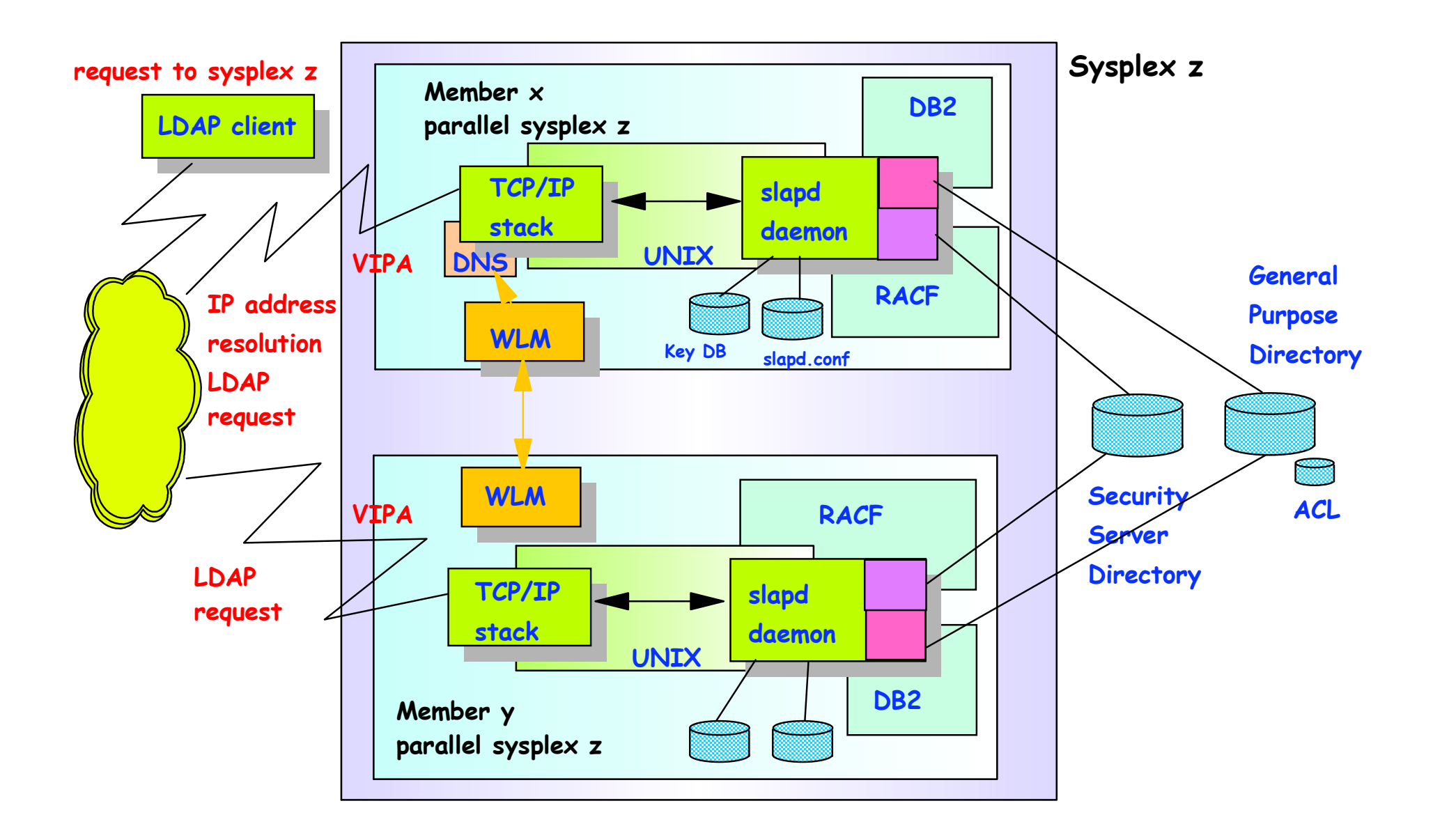

### **LDAP Authentication**

## Authentication with an LDAP Server

### **LDAP is <sup>a</sup> stateful protocol**

- **Session starts when client "binds" to server**
- **Authentication is performed during bind**
	- **Check password or certificate**
	- **Determine groups to which user belongs (for authorization checking)**
- **Session can be unauthenticated (anonymous bind)**

### **LDAP supports different authentication protocols**

- **Simple bind: Distinguished Name and password**
	- **Session can optionally be protected with SSL**
	- **Passwords can be stored in LDAP directory, optionally one-way (MD5, SHA-1, crypt) or two-way (TDES) encrypted, or stored in RACF**
- **Certificate bind: X.509 digital certificate over SSL**
	- **Distinguished name in certificate must conform with distinguished name of person authenticating - use RACF keyring or HFS keydb**
- **Kerberos bind: Kerberos principal sends ticket for LDAP server**
	- **Attribute: ibm-kn <sup>=</sup> principal@realm**
- **CRAM-MD5, DIGEST-MD5 binds: DN/userid and password**
- **Client hashes password using MD5 encryption Client hashes password using MD5** encryption **Page 16** Page 16

## LDAP TDBM Authentication

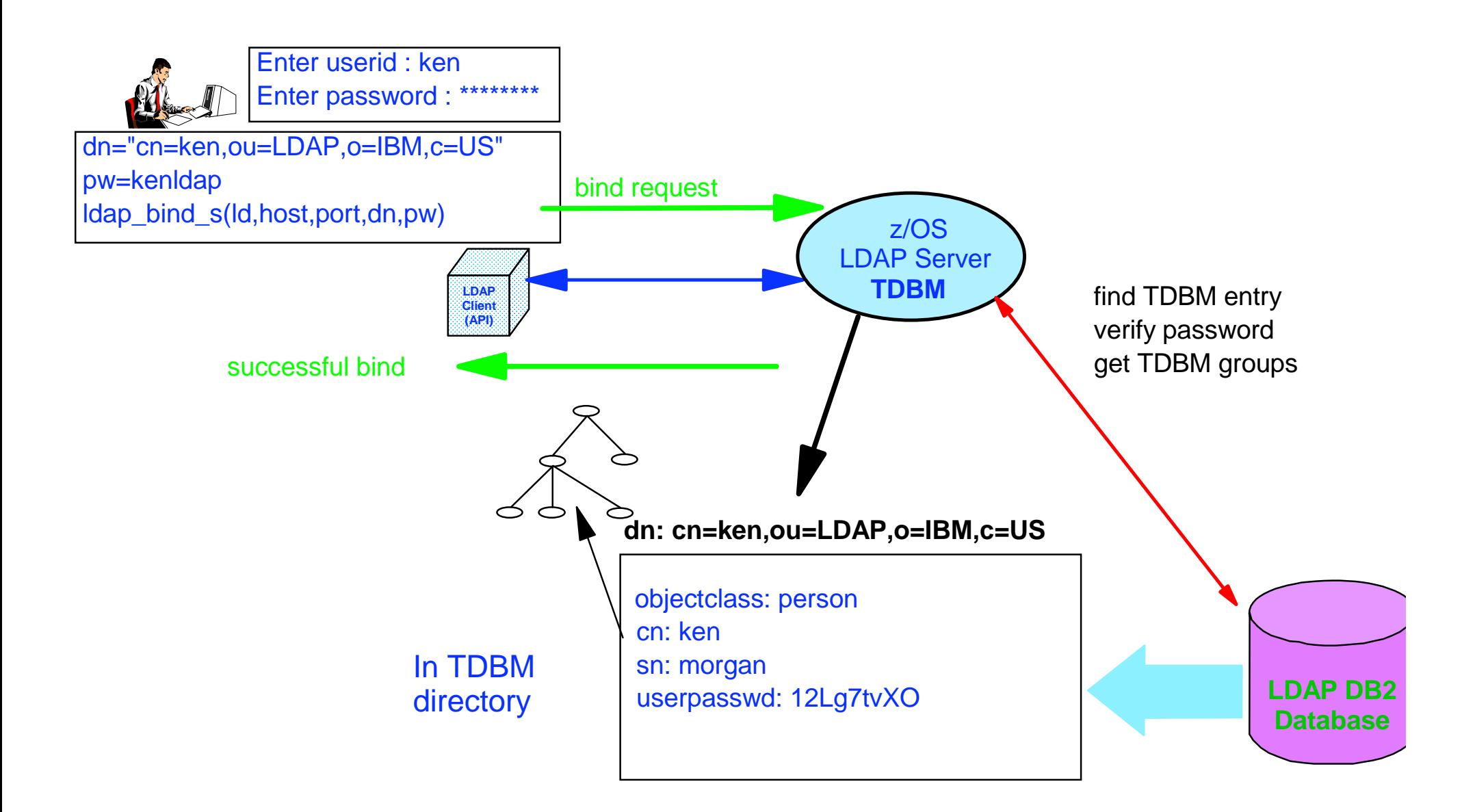

# LDAP Authentication with SDBM (RACF)

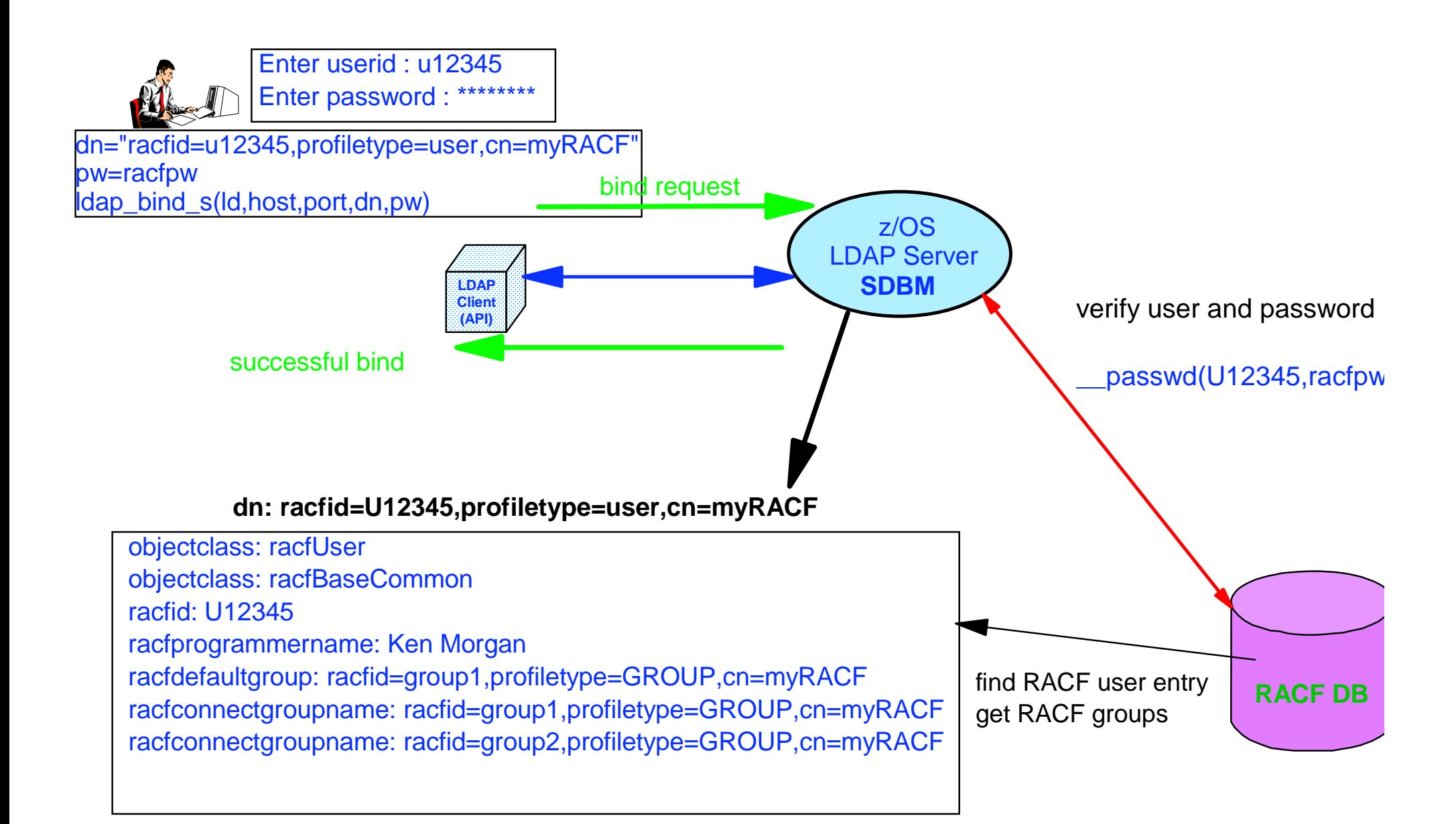

# z/OS LDAP Server Native Authentication

## **Disadvantage of authentication in RACF:**

- **SDBM backend required**
- **Nonstandard Distinguished Name (racfid, profiletype)**
- **Fixed schema: only RACF information is available, cannot add attributes to contain additional information**
- **Native Authentication uses TDBM backend**
	- **Standard Distinguished Name (e.g. cn, ou, o)**
	- **Any schema supported by LDAP V3 for entry can be used**
		- **Any information supported by the schema can be retrieved**
		- **Use TDBM groups and group membership in ACLs**
	- **Authentication (password verification) performed by RACF**
		- **Password for entry is in security server (not in TDBM)**
		- **No need for administration or synchronization of multiple password registries**
		- **RACF authentication triggered by attribute ibm-nativeId in TDBM entry**
	- **Can limit native authentication to specific TDBM subtrees or entries - some entries use RACF, others have passwords in entry**

## LDAP Native Authentication

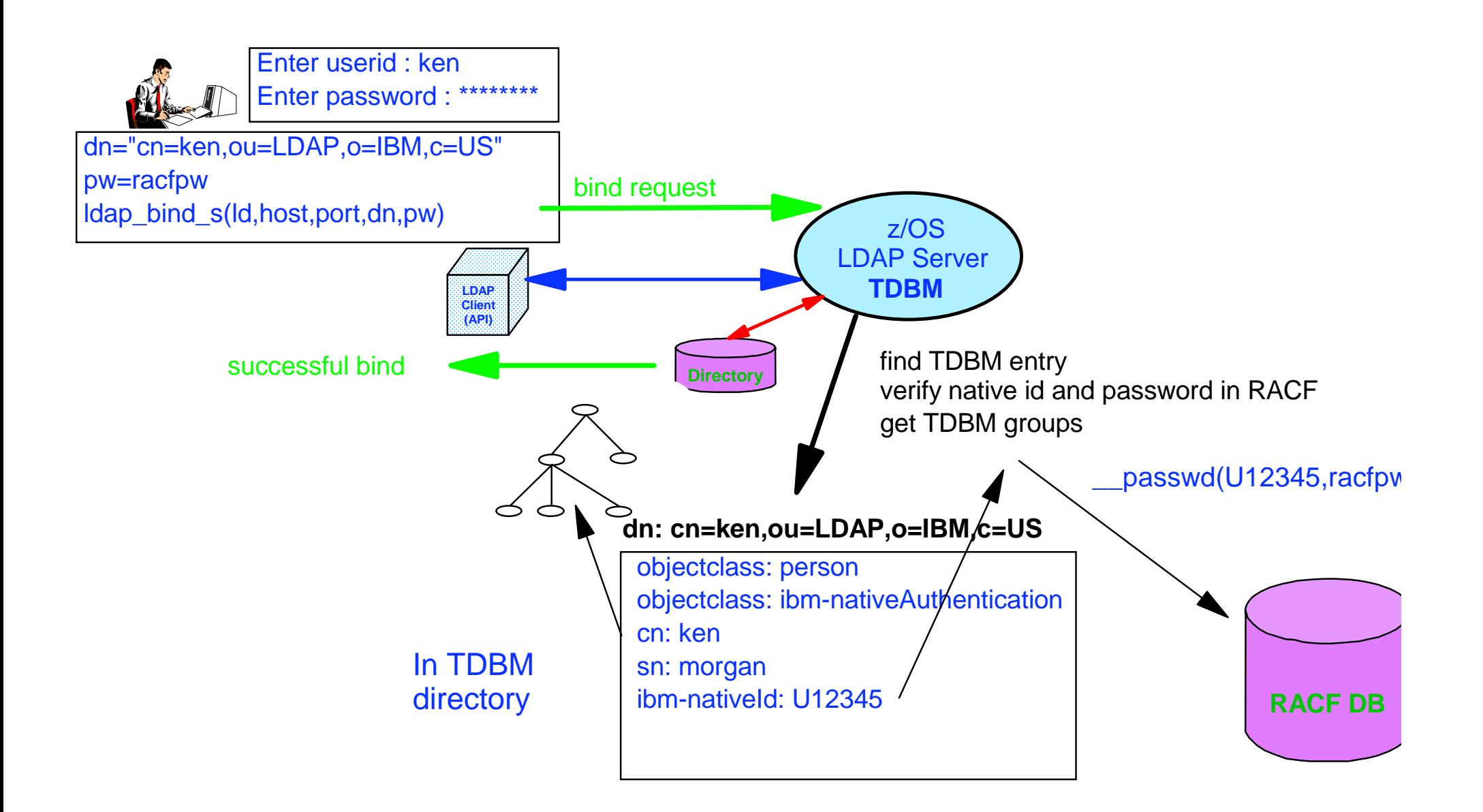

### **Accessing RACF via LDAP**

# SDBM Support of RACF

- **Use LDAP to add, modify, delete, display RACF users, groups, and user-group connections - remote admin**
	- **Equivalent to RACF commands: ADDUSER, ALTUSER, DELUSER, LISTUSER, ADDGROUP, ALTGROUP, DELGROUP, LISTGRP, CONNECT, REMOVE**

### **SDBM directory structure**

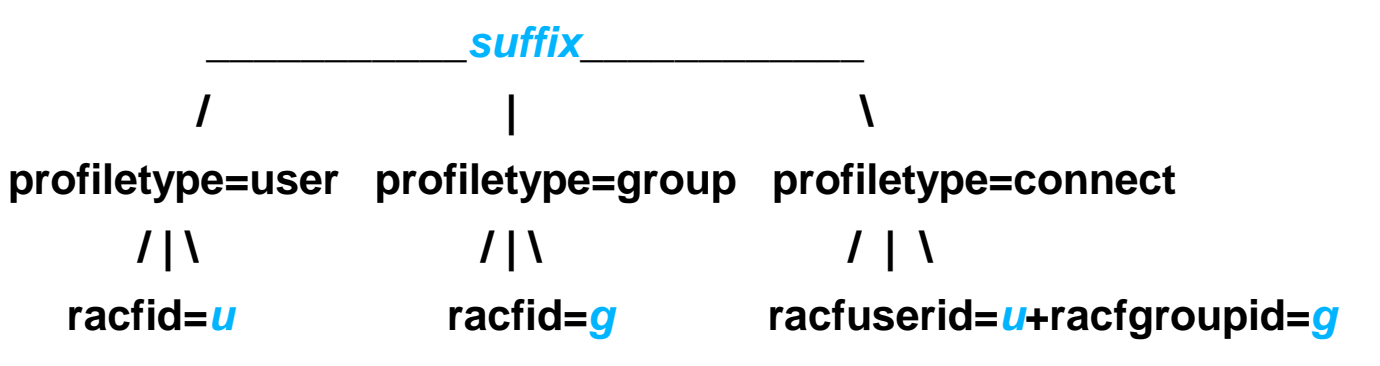

**example DN: racfid=kmorgan,profiletype=user,cn=myRacf**

**Limited search capabilities - predefined by SDBM**

### **All data accessed via RACF**

- **No RACF Data in LDAP**
- **Authorization controled by RACF, based on bound userid Page 22 PACF Users Group <b>Page 22**

# SDBM Support of RACF- cont

### **Hard coded schema definitions**

- **Each RACF user/group/connect profile segment mapped to an LDAP object class**
	- Example: User OMVS segment <---> racfUserOmvsSegment object class
	- ▶ Object class contains all the attributes in that segment
- **Each RACF add/alt/listuser, add/alt/listgrp, connect keyword mapped to an LDAP attribute**
	- ► Example: OMVS UID keyword <---> racfOmvsUid attribute

## Using SDBM - Examples

### **Example: add <sup>a</sup> RACF user entry**

**Create <sup>a</sup> file, u1234.add, containing entry to be added: dn: racfid=U1234,profiletype=user,cn=myRacf objectclass: racfUser objectclass: racfUserOmvsSegment racfid: u1234racfdefaultgroup: dce1 racfowner: radminracfattributes: special racfomvsuid: 321racfomvshome: /home/u1234**

#### **Invoke ldapadd utility:**

**ldapadd -h dceset3.ibm.com -p 2803 -D racfid=radmin,profiletype=user,cn=myRacf -w radminpw -f u1234.add**

#### **SDBM executes:**

#### **ADDUSER u1234 OWNER(radmin) DFLTGRP(dce1) special OMVS(UID(321) HOME(/home/u1234))**

### **Example: display <sup>a</sup> RACF user-group connection**

**Invoke ldapsearch utility:**

**ldapsearch -h dceset3.ibm.com -p 2803 -D racfid=radmin,profiletype=user,cn=myRacf -p radminpw -L -b racfuserid=u1234+racfgroupid=dce1,profiletype=connect,cn=myracf objectclass=\***

**SDBM executes LISTUSER u1234 and returns connection info for group dce1**

**dn: racfuserid=u1234+racfgroupid=dce1,profiletype=connect,cn=myracf objectclass: racfConnect racfuserid: u1234 racfgroupid: dce1 racfconnectowner: racfid=RADMIN,profiletype=user,cn=myRacf racfconnectgroupauthority=USE racfconnectauthdate=04.279**

**RACF Users Group** 

**...**

# Changing the RACF Password

### **ldapmodify can be used to change RACF password**

#### **Via SDBM:**

**-**

**-**

**dn: racfid=u1234,profiletype=user,cn=myRACF replace: racfPassword racfpassword: mynewpw racfattributes: noexpired**

**Via TDBM with native authentication**

**dn: cn=ken,ou=LDAP,o=ibm,c=us delete: userPassworduserPassword: kenldap**

**add: userPassworduserPassword: mynewpw**

• Note: replace: userPassword cannot be used - not supported

### **LDAP SDBM or native authentication bind can be used to change <sup>a</sup> password (even if expired)**

**Specify old\_password/new\_password** when binding

**RACF Users Group** 

Copyright 2004 IBM Corporation **Community** Constant Community Constant Constant Community Constant Community Constant Community Constant Community Community Constant Community Community Community Community Community Commun

### **RACF Change Logging**

# LDAP-RACF Change Logging

**Provides way to propagate RACF user changes (including password changes) to other systems**

### **RACF part:**

- **Notifies LDAP when <sup>a</sup> change to <sup>a</sup> user occurs**
- **Creates PKCS7 envelope containing clear password**
- **LDAP part:**
	- **Creates an entry containing the RACF info in the changelog directory (in change log backend - GDBM)**
		- **Can access entry using normal LDAP operations from any LDAP client**
	- **Retrieves RACF password envelope via LDAP SDBM search**
- **Used by IBM Tivoli Directory Integrator to synchronize passwords:**
	- **Periodically does LDAP search of change log for new entries**
	- **If password changed, performs LDAP search of RACF user to retrieve enveloped password**
	- **Decrypts envelope and sets password on other systems**

Copyright 2004 IBM Corporation **Department 2004** IBM Corporation

## Change Log SPE - continued

**Searching the change log ldapsearch … -b cn=changelog changenumber>=1023**

> **dn: CHANGENUMBER=1023,CN=CHANGELOG objectclass: CHANGELOGENTRY objectclass: IBM-CHANGELOG changenumber: 1023 targetdn: racfid=U1234,profiletype=user,CN=MYRACF changetime: 20030611161820.374472Z changetype: MODIFY changes: replace: racfpassword racfpassword: \*ComeAndGetIt\***

**-**

**ibm-changeinitiatorsname: racfid=radmin,profiletype=user,CN=MYRACF**

#### **Retrieving RACF envelope containing new password**

**ldapsearch –D racfid=radmin,profiletype=user,cn=myRacf –w radminpw –L -b racfid=U12345,profiletype=user,cn=myRacf "objectclass=\*" racfpasswordenvelope**

**racfid=U12345,profiletype=USER,cn=myRacf racfpasswordenvelope:: base-64\_encoded\_password\_envelope** Page 29 Page 29

### **Access Control in TDBM**

# Access Control Checking

- **Does subject have the right to perform the requested operation on an object?**
	- **"subject" - the "bound" LDAP client identity: DN of requestor <sup>+</sup> DNs of groups to which requestor belongs**
	- **"object" - the entries or the attributes of the entries involved in the operation**
	- **"rights" - the access required to perform the requested operation (add/delete entry, read/write/search/compare attribute)**

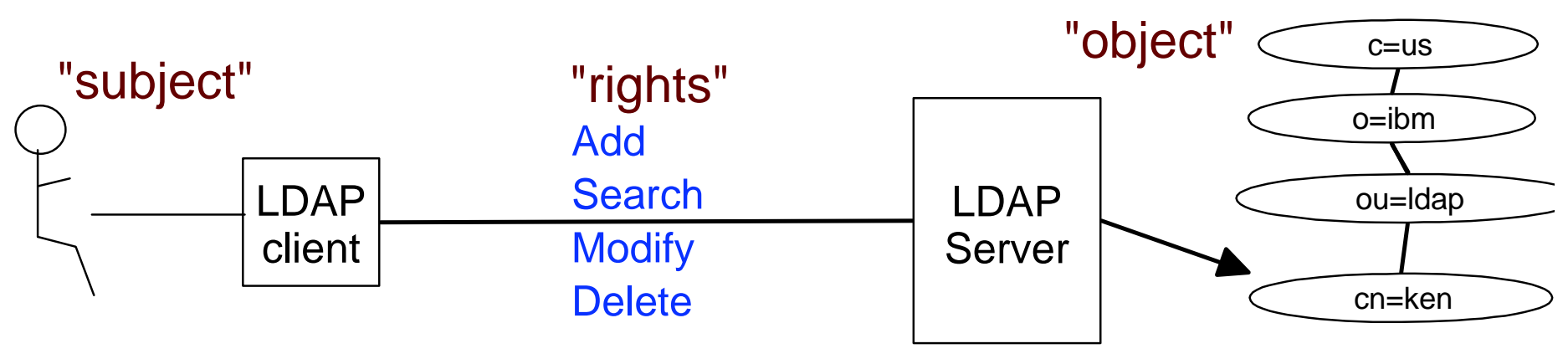

# Access Control Implementation

- **TDBM uses an Access Control List (ACL) to control access to an entry**
- **Can specify TDBM and SDBM (RACF) users and groups**
- **Can control access to individual attributes or to classes of attributes (normal, sensitive, critical, restricted and system)**
	- **Attribute's access class defined in the schema**
- **Use LDAP modify operation to set ACL and search operation to display ACL info**
	- **examples:**

**aclentry: cn=jay,ou=LDAP,o=IBM,c=US:normal:rwsc:sensitive:rsc aclentry: racfid=morgankg,profiletype=user,cn=myRacf:object:ad aclentry: group:cn=mgrs,o=IBM,c=US:at:userpassword:rwsc aclentry:group:racfid=g1,profiletype=group,cn=myRacf:normal:rwsc**

## **Can propagate an entry's ACL to the subtree below it**

Users Group © Copyright 2004 IBM Corporation Page 32

# Special aclEntry "pseudo-DNs"

#### **cn=anybody**

**Applies when no other specific ACL value applies**

#### **cn=authenticated**

- **Applies when the requestor has authenticated to the directory but no other specific ACL value applies**
- **Meant to allow more access than cn=anybody ACL value**

#### **cn=this**

- **Applies when the requestor has authenticated with the same DN as the entry being accessed**
- **Used to grant individuals access to their own entry**

### **Example:**

**aclentry: cn=anybody:normal:rsc aclentry: cn=authenticated:normal:rsc:sensitive:rs aclentry: cn=this:normal:rscw:sensitive:rscw:critical:rsc**

Copyright 2004 IBM Corporation **Department Control Control Control Control Control Control Control Control Control Control Control Control Control Control Control Control Control Control Control Control Control Control Con** 

### **The Big Picture**

# User Information and Authentication in LDAP

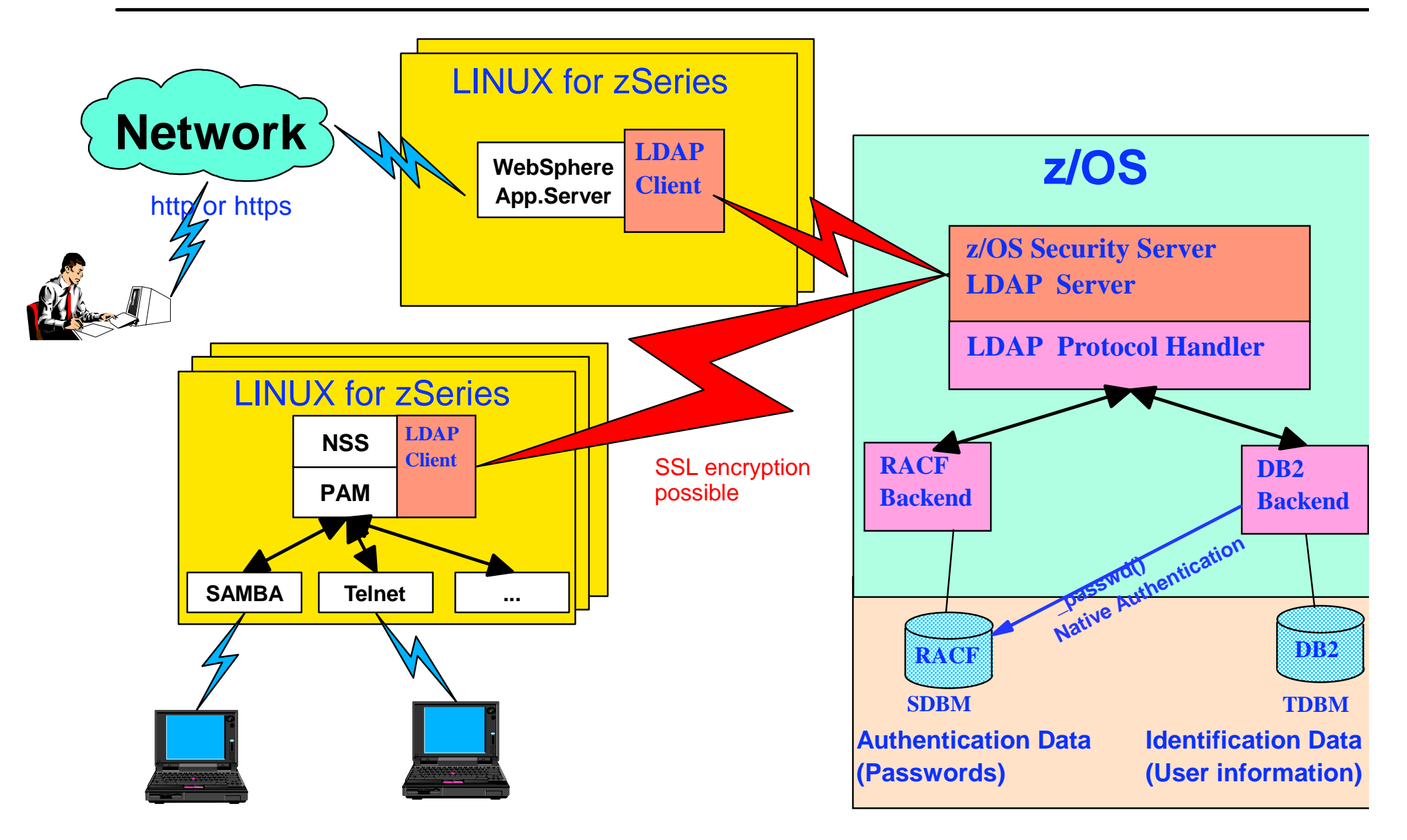

## References:

#### **z/OS LDAP Documentation**

- **SC24-5923 z/OS Integrated Security Services LDAP Server Administration and Usage Guide**
	- **http://publibz.boulder.ibm.com/cgi-bin/bookmgr\_OS390/Shelves/ICHZBK42**
- **SC24-5924 z/OS Integrated Security Services LDAP Client Programming**
	- **http://publibz.boulder.ibm.com/cgi-bin/bookmgr\_OS390/Shelves/ICHZBK42**

#### **Redpaper: Linux on IBM zSeries and S/390: Securing Linux for zSeries with a Central z/OS LDAP Server (RACF)**

**http://www.redbooks.ibm.com/redpapers/abstracts/redp0221.html**

#### **PAM Documentation:**

**http://www.kernel.org/pub/linux/libs/pam/Linux-PAM-html/pam-4.html**

#### **NIS Schema for z/OS LDAP Server:**

**ftp://www.redbooks.ibm.com/redbooks/REDP0221**

#### **Contacting me**

**e-mail: morgankg@us.ibm.com**